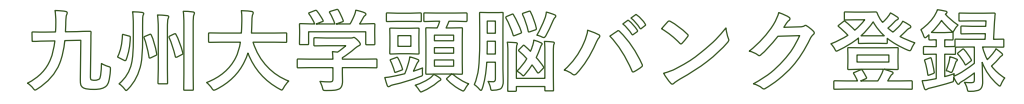

~支援者編~

## STEP1 頭脳バンクにID・パスワード発行依頼

定年退職後に本学の運営に協力いただける場合は、まず頭脳バンクシステムにおいてID/パスワー ド発行依頼を行います。(URL: https://zuno-b.jimu.kyushu-u.ac.jp/)

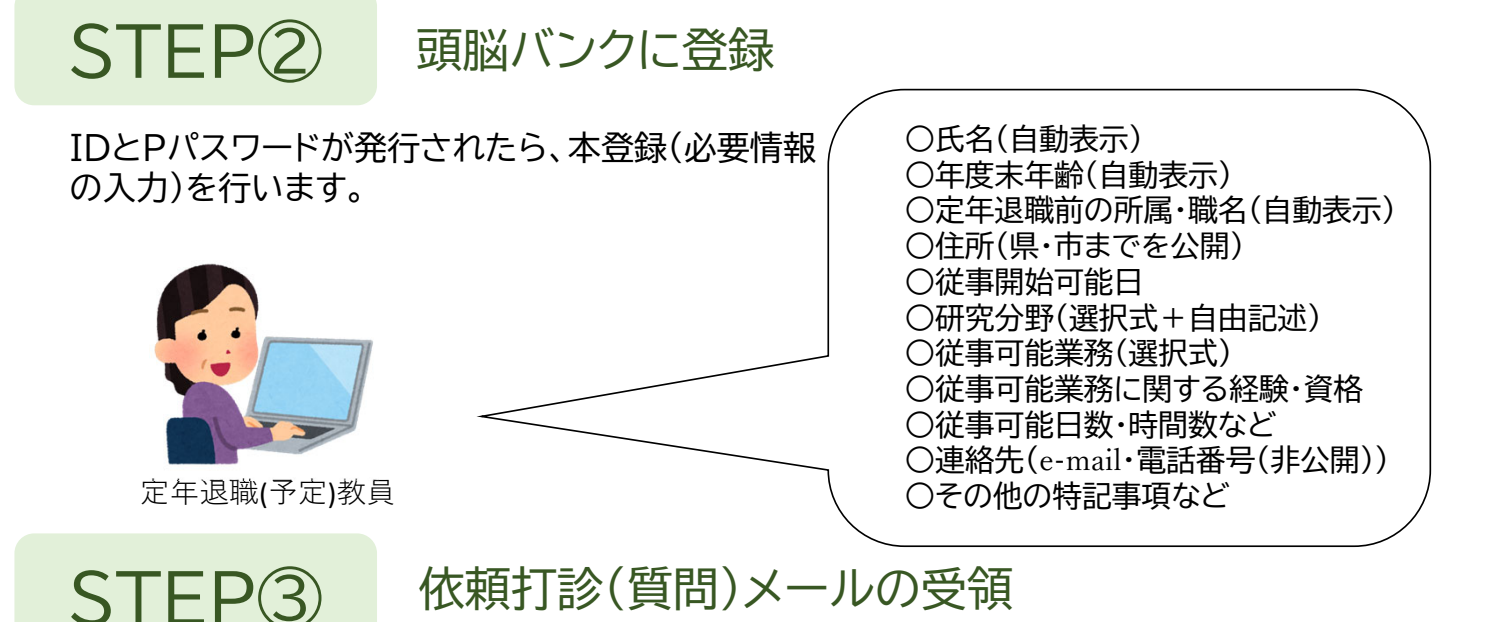

支援者の登録情報を見た依頼者から、依頼の打診や質問のメールが来ますので、業務内容や条件面の 確認などについて、依頼者とやりとりします。

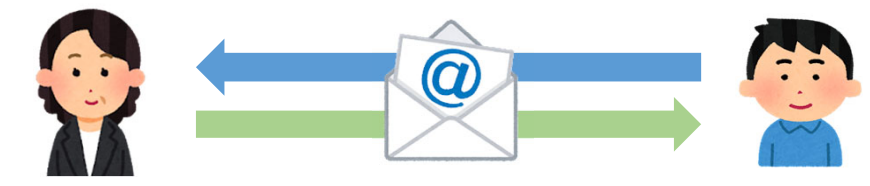

STEP④

依頼内容の確認

STEP③の結果、依頼された内容で業務を受ける場合は、受諾の意思を示してくださ い。その後、依頼者から依頼文書がシステムに送られますので、内容を確認し、「受諾」 します。

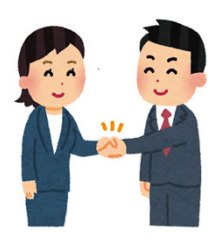

契約手続き~業務の実施 STEP⑤

委嘱契約の場合は、STEP④で契約成立とします。雇用となる業務の場合は、システムとは別 に依頼者(関係事務)の指示により、必要な書類を提出してください。その後、業務を実施し ます。

STEP⑥ 業務実施報告

従事した業務時間数等を月毎、翌月3日までにシステム上で報告してください。これにより、報 酬の支払い手続きが行われます。